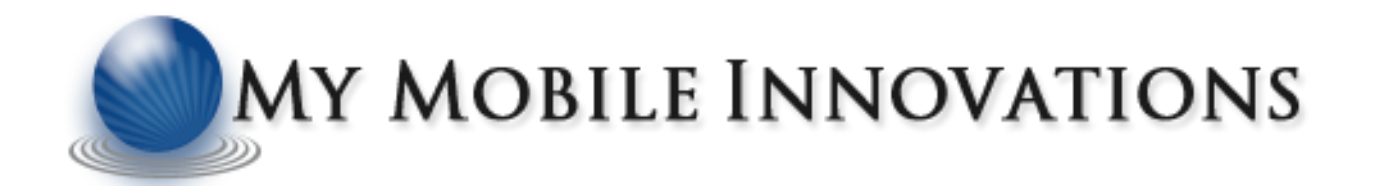

## **Manage Your Calls**

**Call Handling @ Ease!**

## **Android Application**

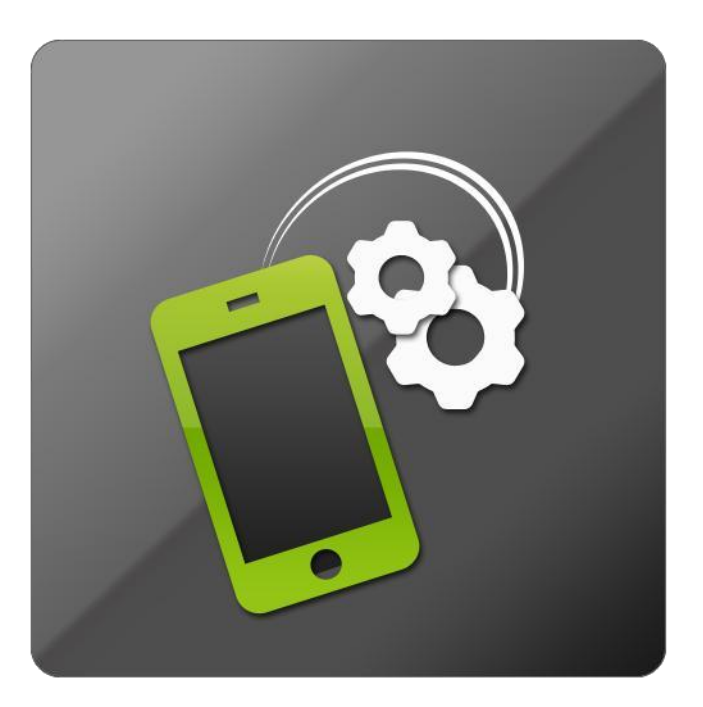

## **By My Mobile Innovations, LLC**

**[www.mymobileinnovations.com](http://www.mymobileinnovations.com/)**

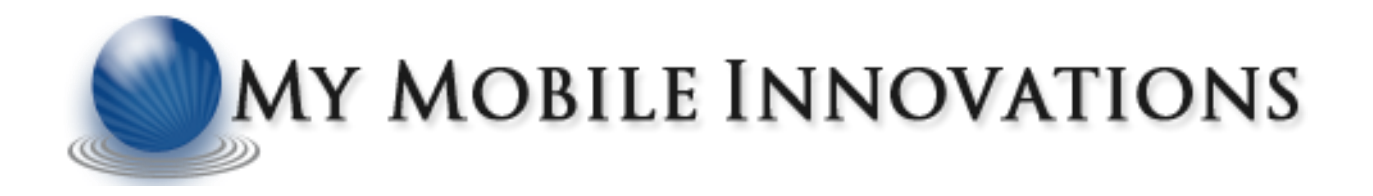

### **Table of Content**

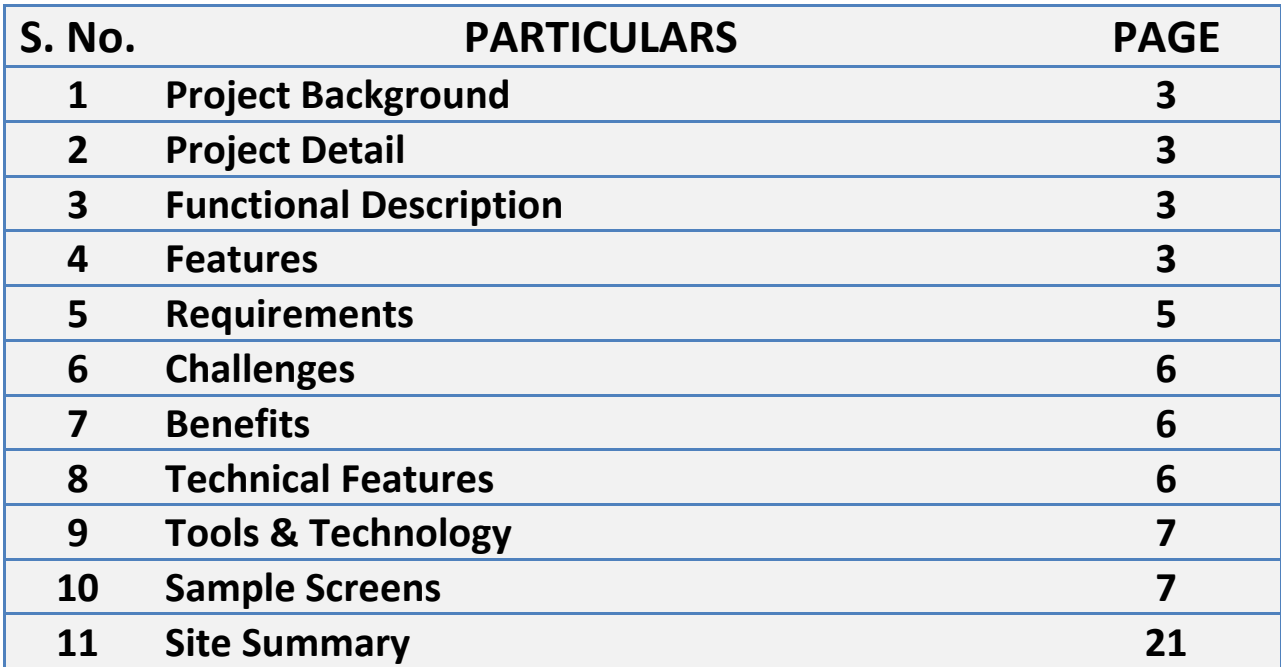

#### **1. Project Background**

<span id="page-2-0"></span>The most innovative and user-friendly call handling application "Manage Your Calls" by My Mobile Innovations, LLC was launched on 21st Feb, 2012. Since then, we have received so many encouraging advices and feedbacks that we are obliged to provide our loyal users with much more benefits and offers in the app.

To fulfill this obligation, we have introduced the "Paid Version" of MYC Application at Android Market. Paid Version of MYC has its own benefits like you will get to enjoy all the features of this app throughout the life time without any interruption of exhausted free trial period, etc.

The latest Version of MYC application has been published in the Android Market with added portability which supports all the Android Devices above 1.5.And an initial release of the MYC Paid application has also been published in the Android market dated 25th June 2012 for unlimited access to MYC extensive Features.

<span id="page-2-1"></span>The cost of MYC Paid application (Version 1.0.0) is \$3.49.

#### **2. Project Detail**

The objective of this software is to automatically receive incoming calls, reduces effort of user to receive call by sliding every time. Auto reject or block calls from specific numbers like from telemarketers or all incoming calls as selected by the user for his own shake of simplicity. User could also receive the calls automatically and record their conversation for future purpose. This conversation should be a audio conversation.

#### **3. Functional Description**

- <span id="page-2-2"></span> Block or answer incoming calls from contact list, from a number list created by user or all incoming numbers.
- Automatically receive incoming calls after a time delay of 5, 10, 15, 20, 25 or 30 sec.
- Automatically record calls and save the conversation in .3gpp or .mp4 or .amr format.
- List of recorded files shown to play or delete the records directly from the list rather than from SD card.

#### **4. Features**

#### <span id="page-2-3"></span>Home Page:

It will have user interaction where user will do the settings according to his requirement. This screen will have the list of preferences like Block Calls, Application Setting, Auto Answer, Record Incoming Calls, Record Outgoing Calls, Recorded Files and Log Details.

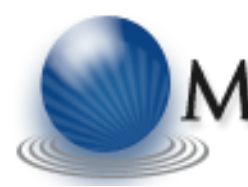

#### Application Setting

This function is given to user to make this application more flexible for user. It gives user the functionality to activate his application for all time or for a given time interval as desired by the user. User could make this application activated all time by just clicking on Always Active or he/she could select a time interval for which application will be active. User could also set a repeat preference of every day or week days for these time slots just by setting the repeat preference. By default it will be active for the day on which user is setting the time interval. "Show Existing List" will show the list of time slots which user has already entered with its active days.

#### Block Incoming Calls

When user selects Block Incoming Calls, the user will have a choice of enable/disable the settings. It will also give user dual functionality of blocking some particular numbers or blocking all the incoming calls. By enabling this feature, it will be asked from user to "Block All Calls" or "Block Selected Number" or "Block From Contacts". If "Block From Contacts" will be selected, it will prompt all the contacts from contact list in front of user where he could select a single or multiple contacts with the help of multiple checkbox. These selected contacts will be added to the list of blocked numbers and the calls coming from these numbers are automatically rejected. If user unchecks a number it will be removed from block number list. "Block Selected Number" will ask the user to enter the number which he/she wants to block."Show Number List" will show the list of numbers entered by user where user can also search and sort the numbers according to his shake of simplicity. "Block All Calls" will block all the incoming calls on phone.

#### Auto Answer Incoming Calls

When user selects Auto Answer, the user will have a choice of enable/disable the settings. If user enables the Auto Answer setting, it will give user dual functionality of automatically answer some particular numbers or answer all the incoming calls. By enabling this feature, it will be asked from user to answer "All Incoming Calls" or "Answer From Contacts" or "Answer Selected Number". If "Answer From Contacts" will be selected, it will prompt all the contacts from contact list in front of user where he could select a single or multiple contacts with the help of multiple checkbox. These selected contacts will be added to the list and the calls coming from these numbers are automatically answered. If user unchecks a number it will be removed from list and will not be answered automatically. Similarly, if user selects "Answer Selected Number" he/she has to enter the number which he/she wants to answer automatically."Show Number List" will show the list of numbers entered by user where user can also search and sort the numbers according to his shake of simplicity. "All Incoming Calls" will answer all the incoming calls on phone. Time Delay will appear a list of time delay of 5, 10, 15, 20, 25 and 30 sec which allow user after how much time user wants to receive the call automatically. Enabling the Speakerphone On automatically switch the speakerphone on.

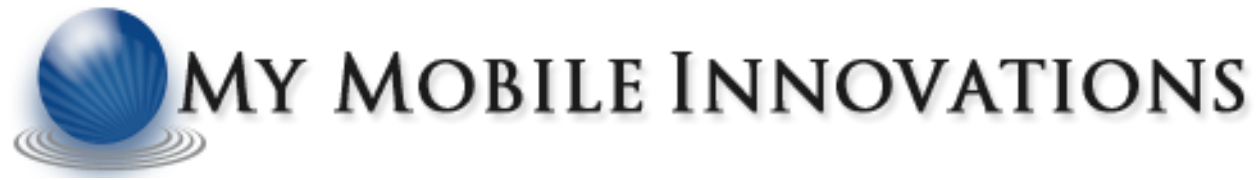

#### Record Incoming Calls

When user selects "Record Incoming Calls" it will give user the option to record calls automatically or to ask user before recording, it has also the functionality of recording calls from contact or the number list provided by user as in block calls and auto answer. "Record Automatically" will start recording automatically of all incoming calls on phone without user interaction or permission while "Ask Before Recording" will ask user permission each time of all incoming calls on phone. "Recording Format" will let the user to select the format of recording, it could be .3gp or .mp4 or .amr format as desired by the user. Recorded files will be saved along with date and time of recording in the SD card for future purpose. User could play or delete recorded files whenever they want.

#### Record Outgoing Call

"Record Outgoing Calls" has all the same functionality as of record incoming calls, but it works for outgoing calls only.

#### Recorded Files

This feature will show the list of recorded files to the user from which user could play or delete any file just by selecting an item from the list. Selecting an item from list will prompt a menu for Play, Delete and Cancel. "Play" button start playing the selected record immediately. "Delete" button delete the selected record from SD card and "Cancel" button will cancel the menu.

#### Log Details

It contains the whole list of call log generated by user while using the application. When user select this it gives user to select the number of days for which he/she wants to keep his log, it could be from 10 days to 60 days as selected by user. It mainly keeps three types of log file one is for the calls answered by using auto answer function, second is calls rejected by using block calls function and last one is for recorded files, all along with details of number date and time. User could also delete a single log detail by selecting the item and pressing the delete button.

#### About

<span id="page-4-0"></span>It contains the details of application version, purpose and other details.

#### **5. Requirements**

The MYC Application Basic Requirements and Permissions are:

- Android Device 1.5 or Above.
- **SERVICES THAT COST YOU MONEY.**
- HARDWARE CONTROLS FOR AUDIO SETTINGS & RECORDING.
- FINE (GPS) LOCATION TO TRACK LOCATION.

- FULL INTERNET ACCESS TO CREATE NETWORK SOCKETS.
- READ CONTACT DATA TO READ ALL CONTACTS.
- PHONE CALLS TO INTERCEPT OUTGOING CALLS AND ACCESS THE PHONE FEATURES OF THE DEVICE.
- **STORAGE TO ALLOW THE APPLICATION TO WRITE TO THE SD CARD.**

#### **6. Challenges**

<span id="page-5-0"></span>Comprehensive Design & Development of the Application in a limited Time Period and Further Enhancements to its features Breaking through the Technology to provide Users with a flamboyant Application Catering to all the Call handling Functionalities at their disposal for Ease. Some of the Major hiccups in the Development of MYC application were:

- Supporting Auto Answer for 2.3 & above Devices.
- Embedding Call Recording Functionality.
- Enabling Recorded files to play in different Audio Players.

#### **7. Benefits**

- <span id="page-5-1"></span>Easy One Time Registration.
- Simple, Elegant & user Friendly interface.
- Auto Answer Functionality to save users time & effort for Swiping every time to Receive calls.
- Call Blocking Functionality to Block Calls from undesired Numbers or Contacts.
- Add GPS location for greater assurance of User authenticity (internet required).
- Call Recording Feature to record both Incoming & Outgoing Calls to be kept as References for Future Usage.
- Call Logs to maintain a whole list of Call Log generated by user while using this application.
- Recorded files where User can Select the files from the list to play or delete.
- An About Section which gives Users the details of the application, Version & Other details.

#### **8. Technical Features**

<span id="page-5-2"></span>My Mobile Innovations developed Manage Your Calls- Android application with keeping in mind the all features and requirements. These are features include in application:

- Work with all Android supported phones with supported version above 1.5.
- Supports all resolutions for Android supported phones.
- Enabling Blocking of Chaotic & nuisance calls at ease.

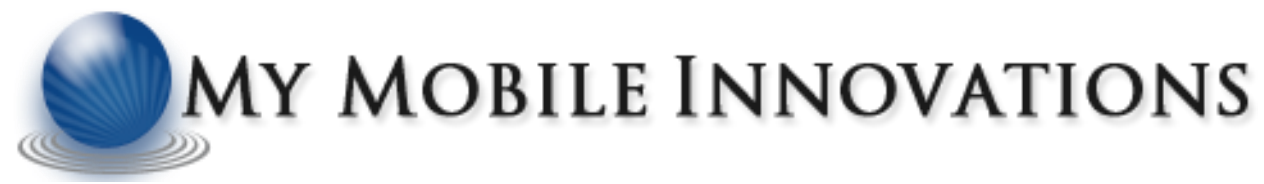

- Comprehensive technological Breakthrough by Enabling auto answer functionality for Android 2.3 above.
- Embedding Multiple Audio Formats to Support a Vast range of Audio Players for playing the Recorded Files.
- Referral Section providing free users an extended period to access & utilize the entire feature without any interruption.

#### **9. Tools & Technology**

#### <span id="page-6-0"></span>Tools

- Microsoft Office SharePoint Portal Server (MOSS)
- Subversion (SVN)
- Project Management System (PMS)
- Timesheet Management System (TMS)

#### **Technology**

- Google Android, JAVA, Android SDK v1.5.
- GPS (Latitudes & Longitudes).
- SQL Server 2005, SQL Lite.

#### **10. Sample Screens**

<span id="page-6-1"></span>**Note:** All the screenshots given below are for Paid Version and Demo version will only have some of the functions disabled.

Registration Screen: Opening the application on Android user will see this Registration Page. Registration page will appear on the screen for only once when user uses application for the first time.

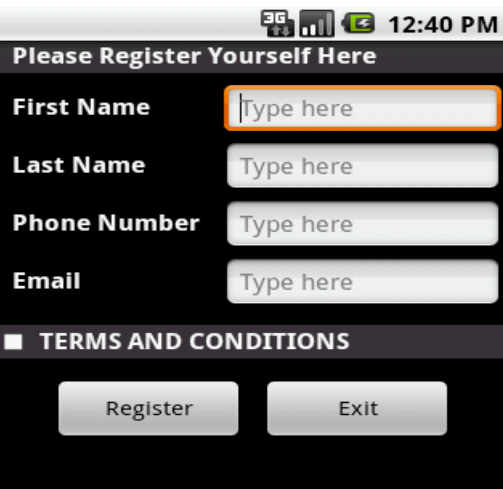

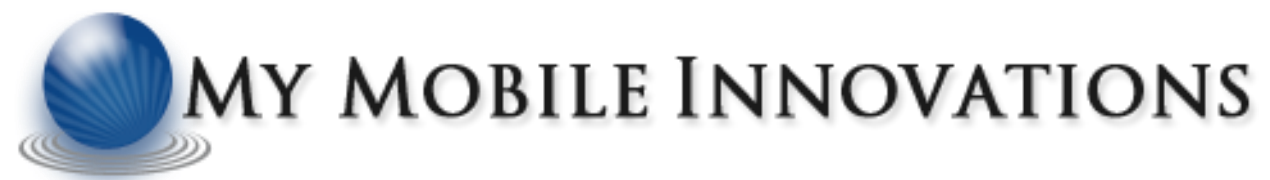

Home Screen: After doing the registration user will get the home page of the application to do the desired setting for the use of application.

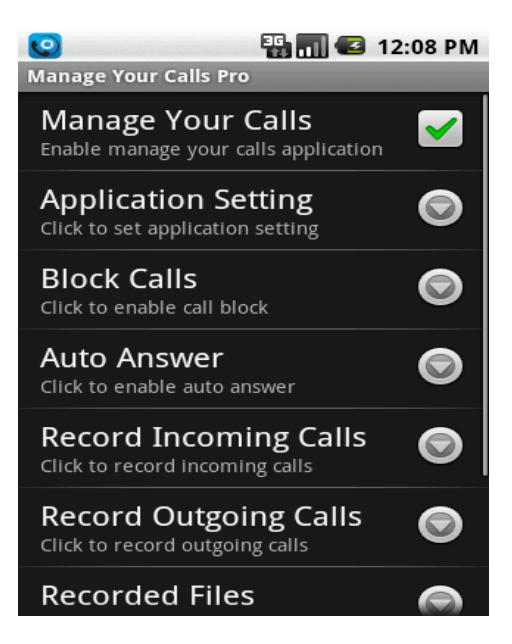

Application Setting Page: Application Setting Page is used to do the setting of application for all time active or for a given time interval.

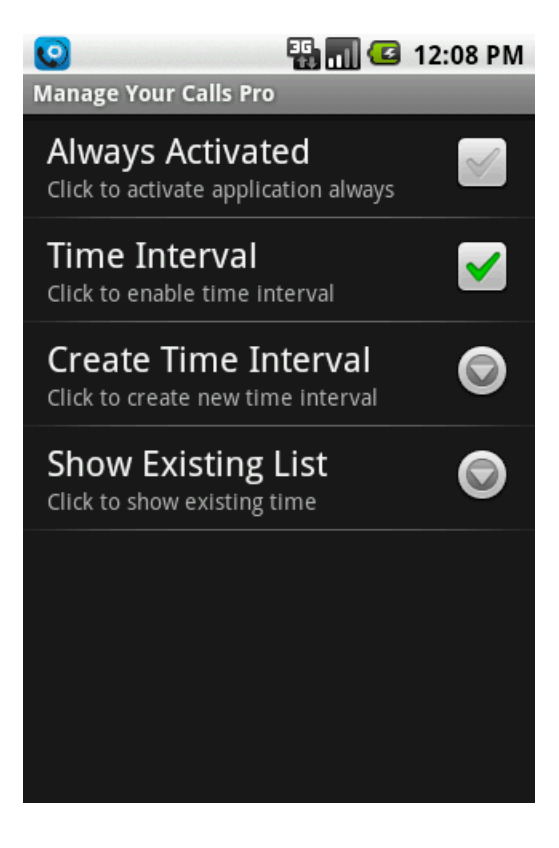

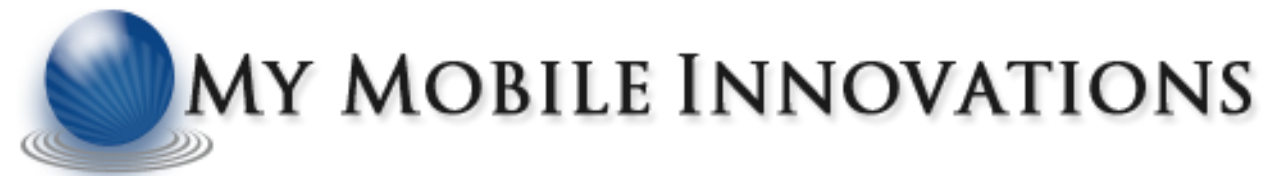

Time Interval Page: Time Interval Page is used to set start and end time of the application with its repeat time interval.

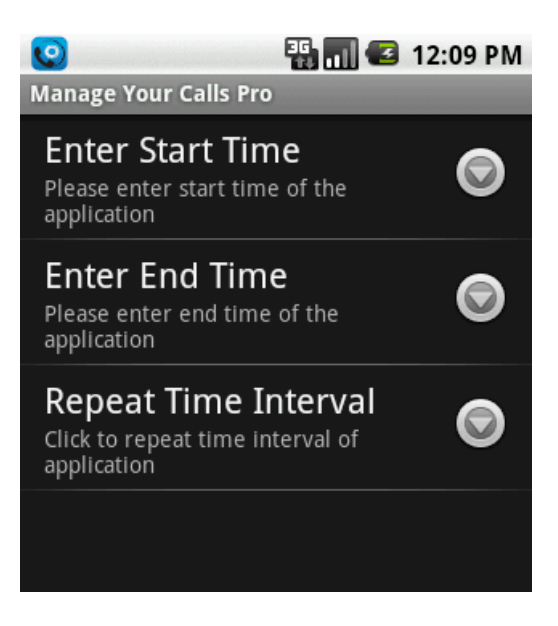

Block Calls Home Page: Block Calls Home Page is used to do the setting to block calls.

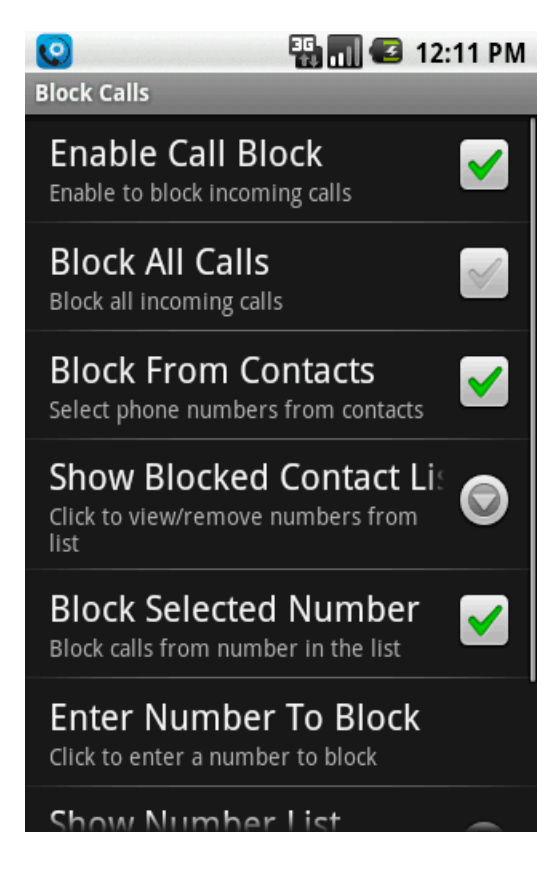

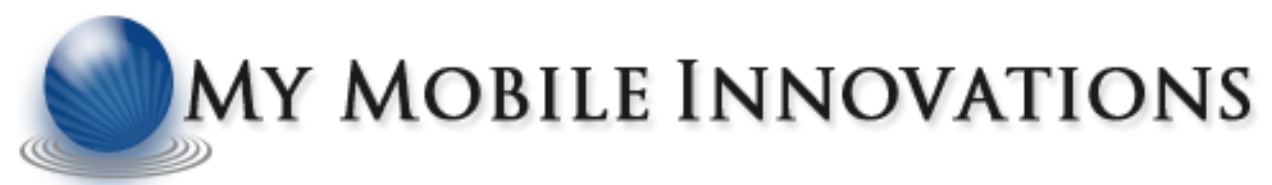

Block from Contacts: Block From Contacts will have the list of all contacts with multiple checkbox.

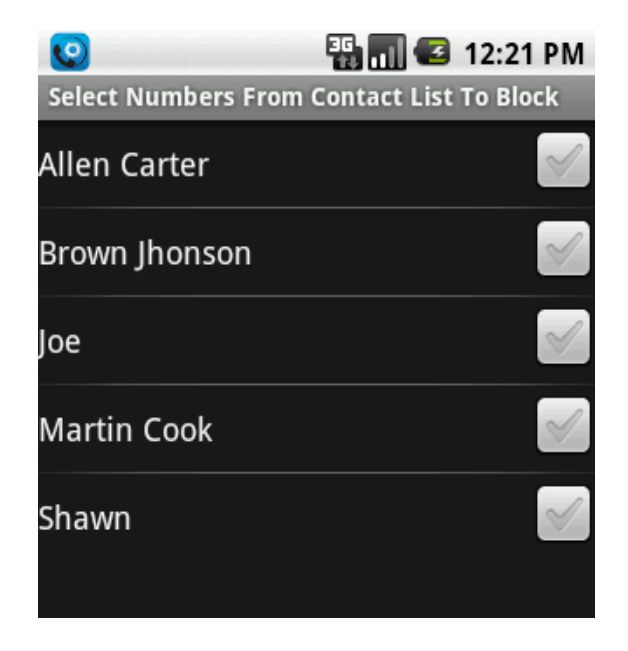

Block Selected Number: Block Selected Number will make user to enter numbers form "Enter Number Here" option.

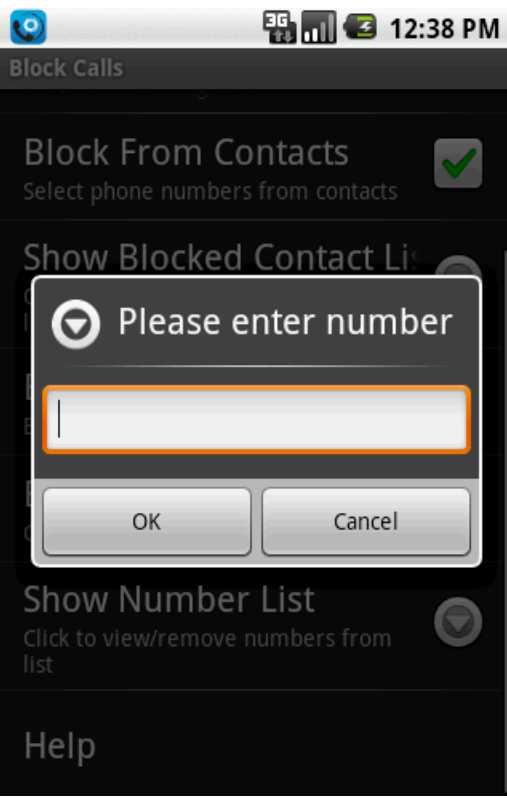

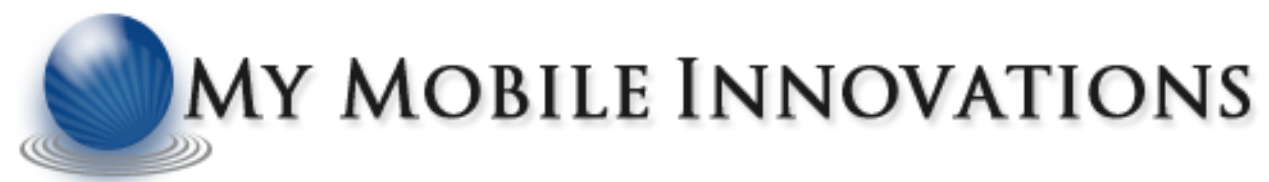

Number List Page: Number List Page for Block Calls will show the numbers in list form where user could search and sort the numbers according to his choice.

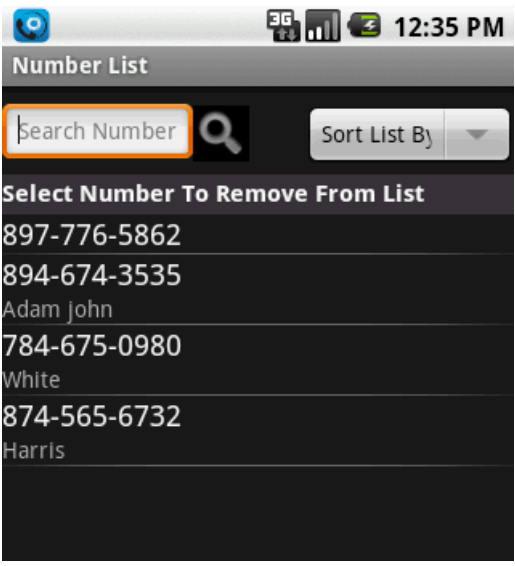

Help Screen: Help Screen shows the help required for user in block call function.

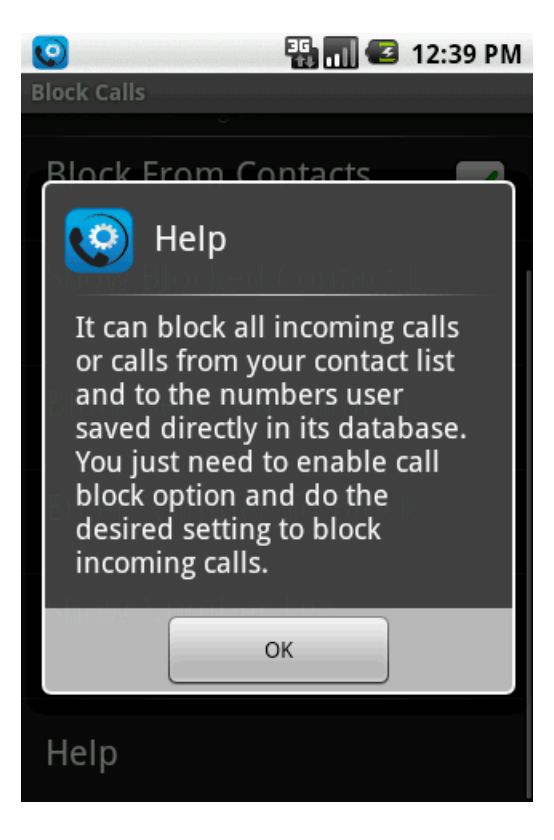

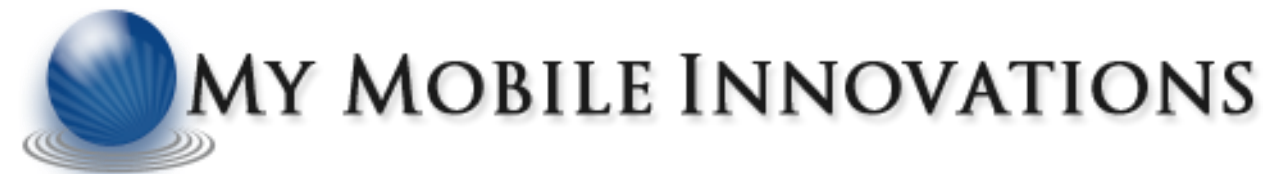

Auto Answer Home Page: Auto Answer Home Page is used to do the setting to answer the incoming calls automatically.

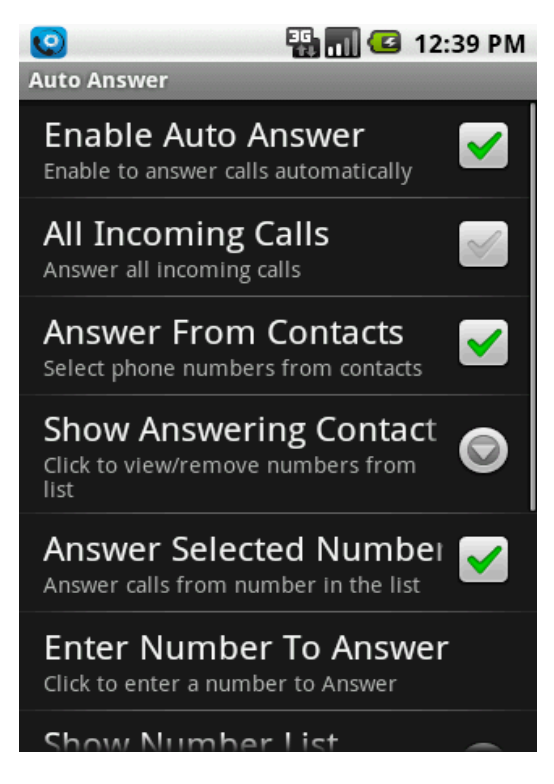

Answer from Contacts Page: Answer From Contacts will show the list of contacts available in the phone with multiple checkbox.

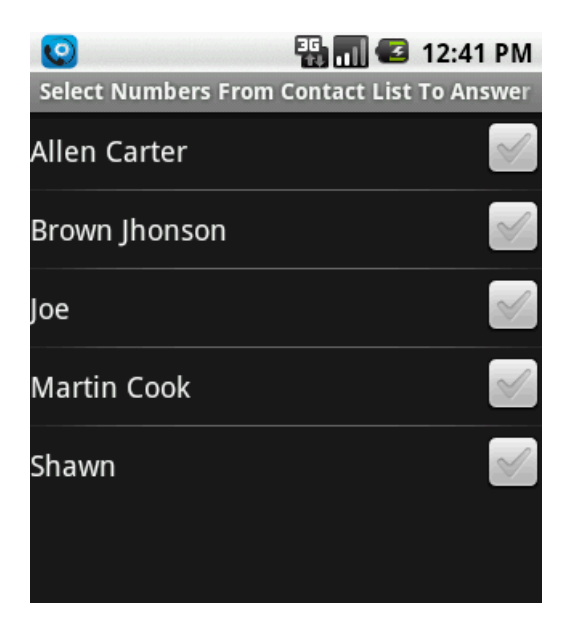

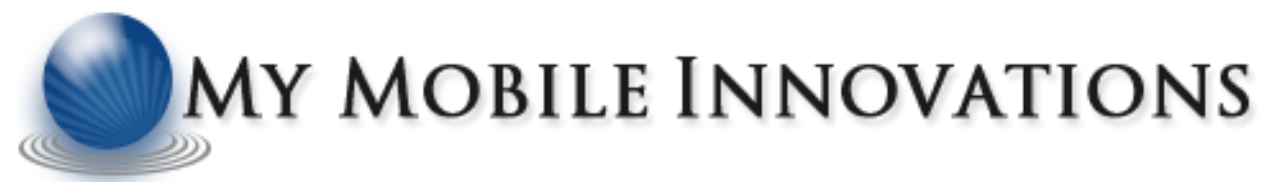

Number List Page: Number List Page for Auto Answer will show the numbers in list form where user could search and sort the numbers according to his choice.

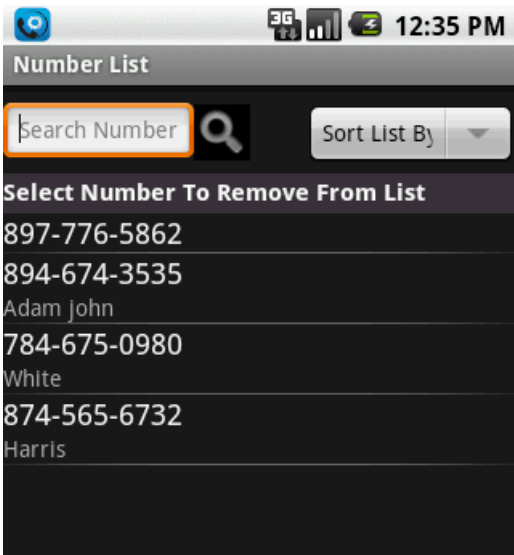

Time Delay Page: Time Delay shows the different time delay 5 seconds to 30 seconds.

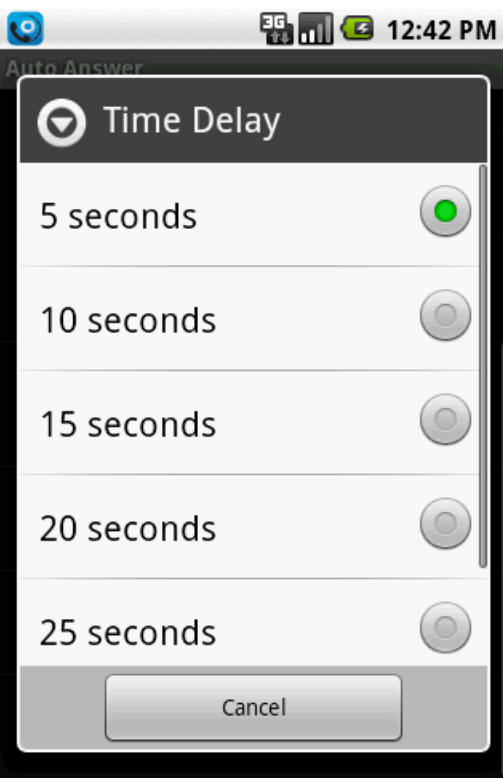

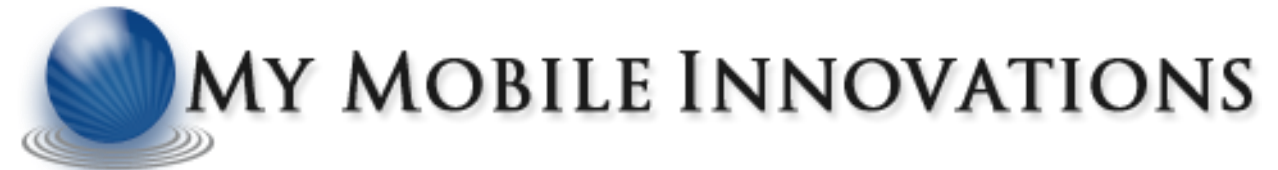

Record Incoming Call Home Page: Record Incoming Call Home Page is used to do the setting to record incoming calls.

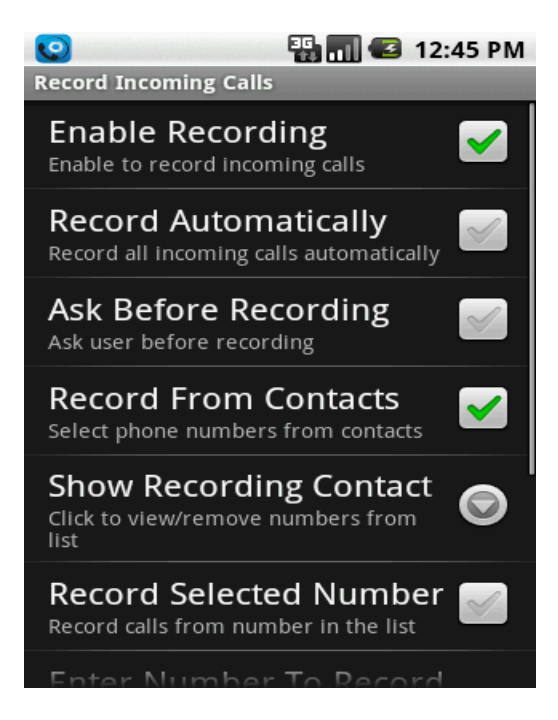

**Recording Format Page:** Recording Format shows the list of formats for recoding the incoming calls.

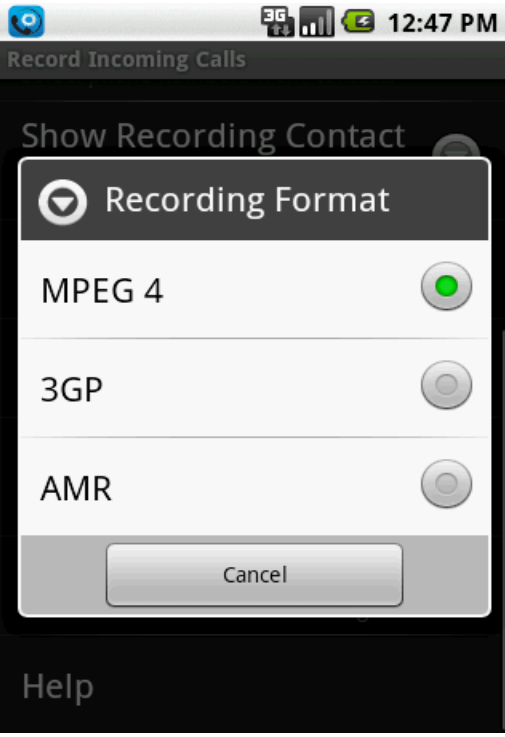

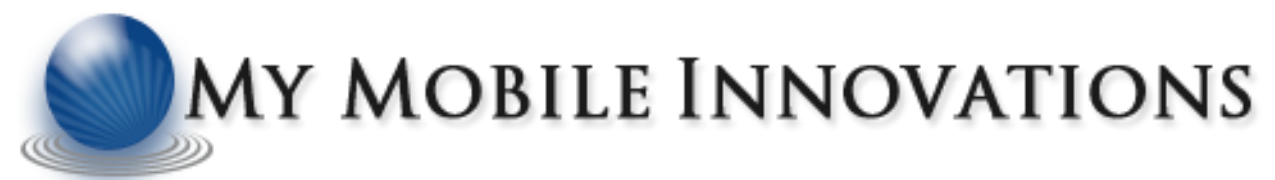

**Help Screen:** Help Screen shows the help required for user in record incoming call function.

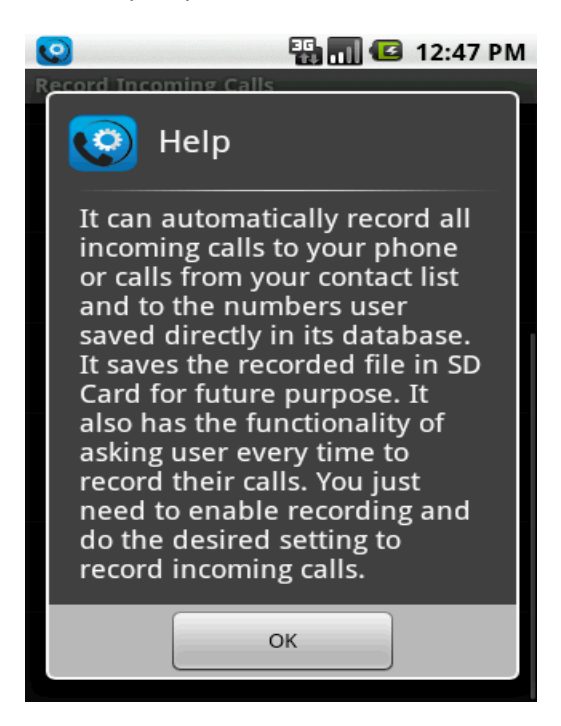

Record Outgoing Call Home Page: Record Outgoing Call Home Page is used to do the setting to record outgoing calls.

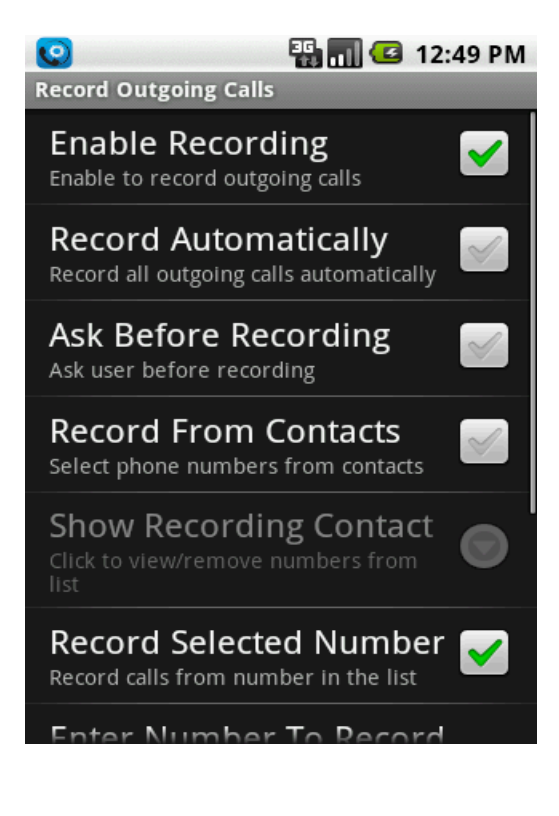

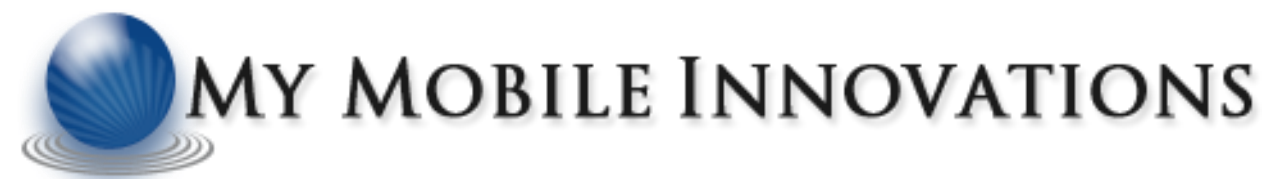

Record from Contacts: Record From Contacts will show the list of contacts available in the phone with multiple checkbox.

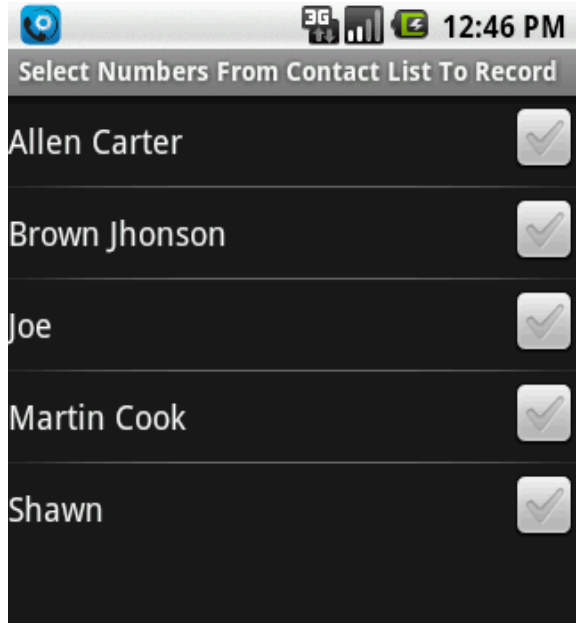

Number List Page: Number List Page for Record Outgoing Call will show the numbers in list form where user could search and sort the numbers according to his choice.

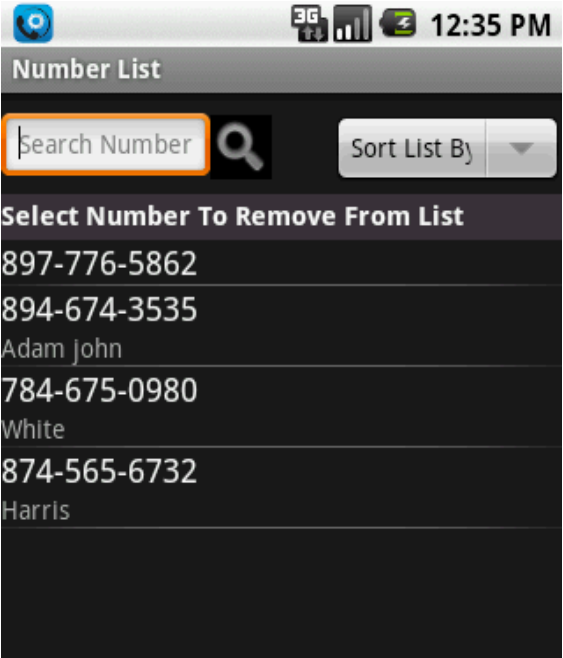

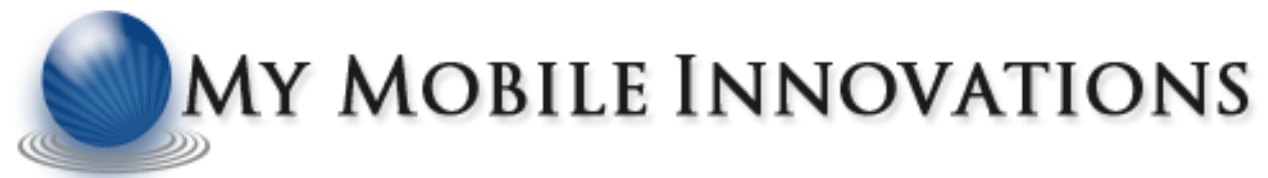

Recorded Files: Recorded Files shows the list of files recorded by the user for future purpose. User can play or delete the file as of his choice.

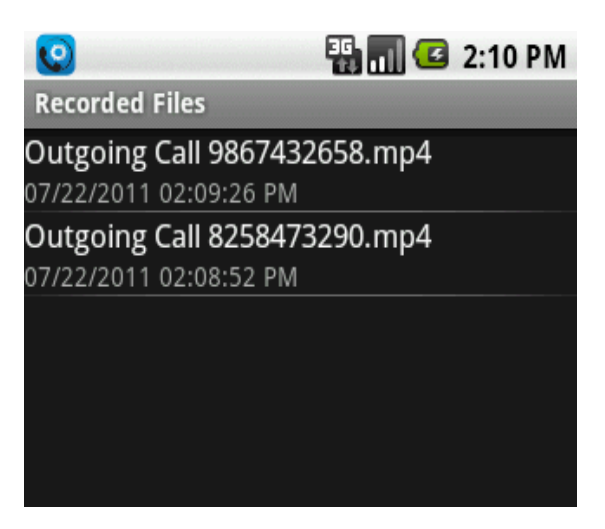

Audio Player: Any file can be played just by click on that item and then on play button, it will start playing the file.

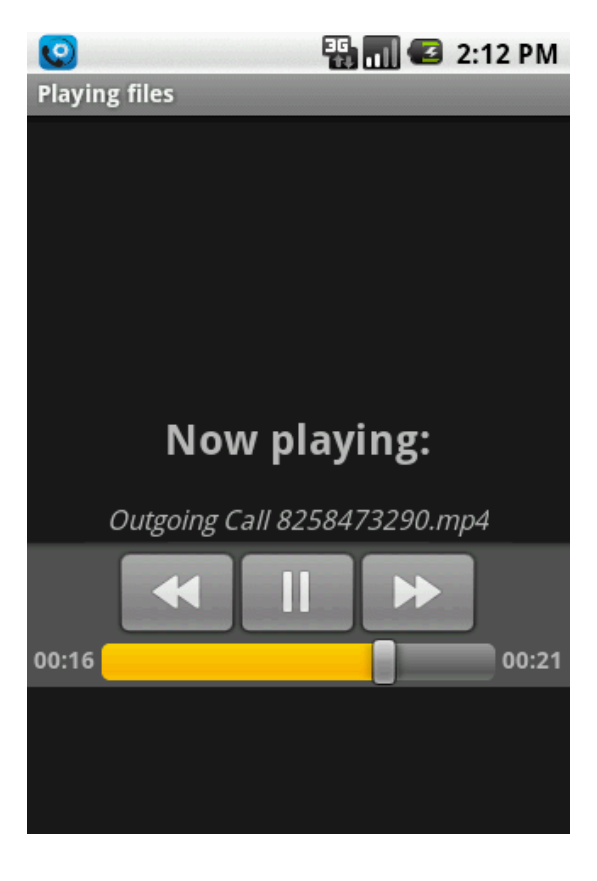

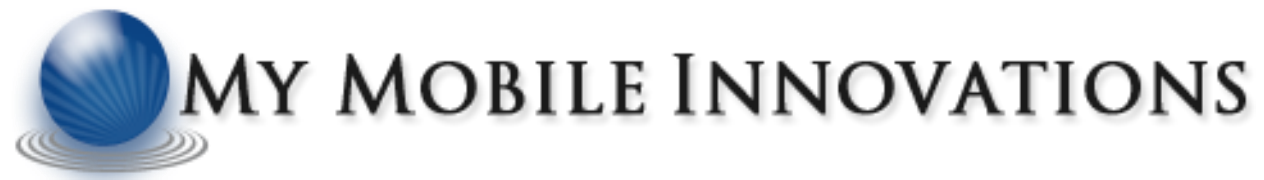

Log Detail Home Page: Log Detail Home Page contains the log detail of different functions used in the application like call answered, rejected or recorded for a given number of days.

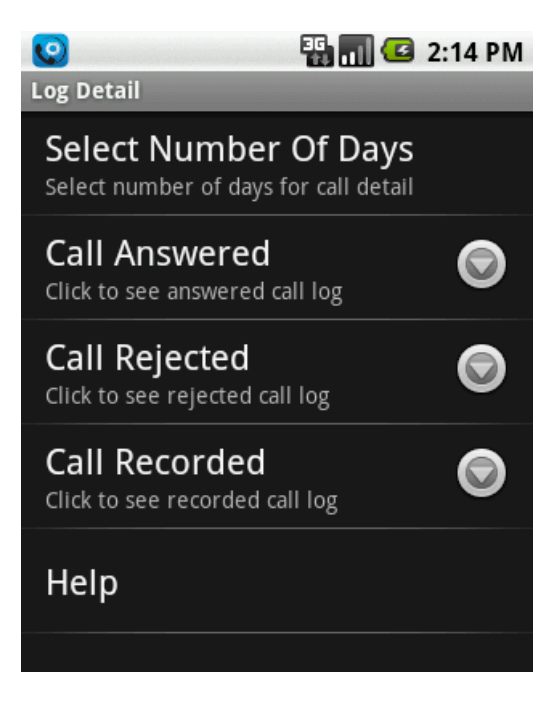

Days Details Option Screen: Number of Days for Log Details could be set from 10 to 60 days to keep the details.

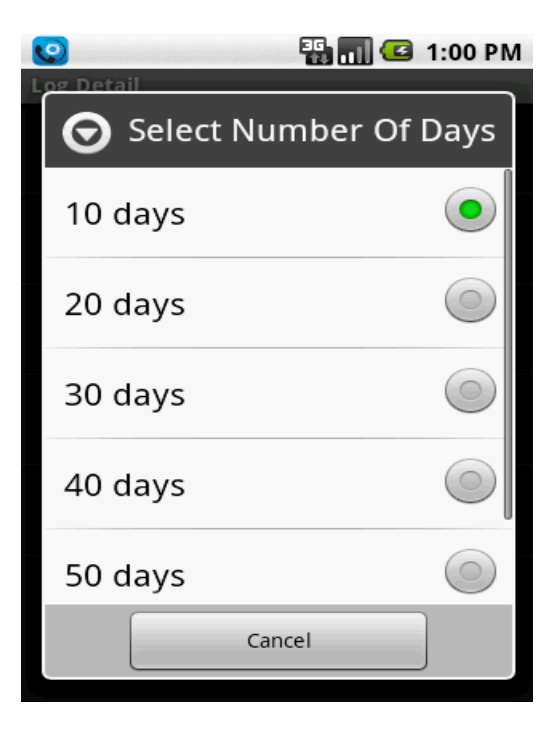

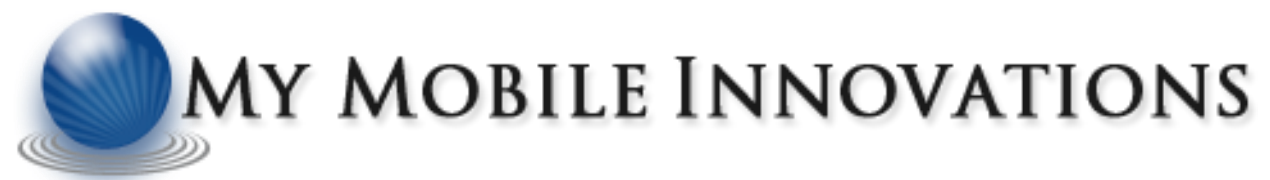

Log Details: Log Details stored for Answer or Rejected with number date and time.

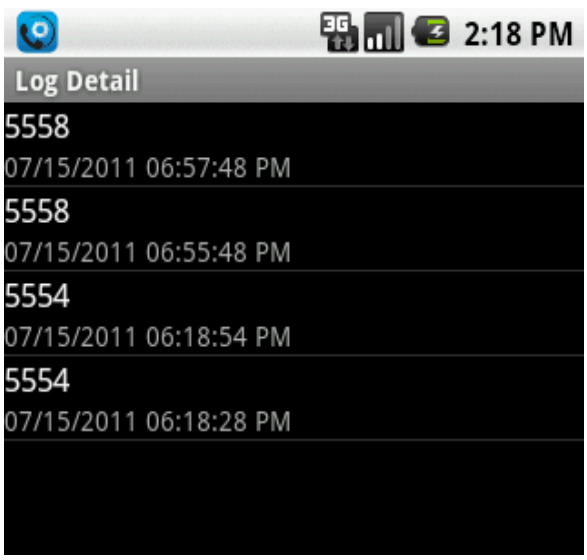

About Page: About Page contains the details of application version, purpose and other details.

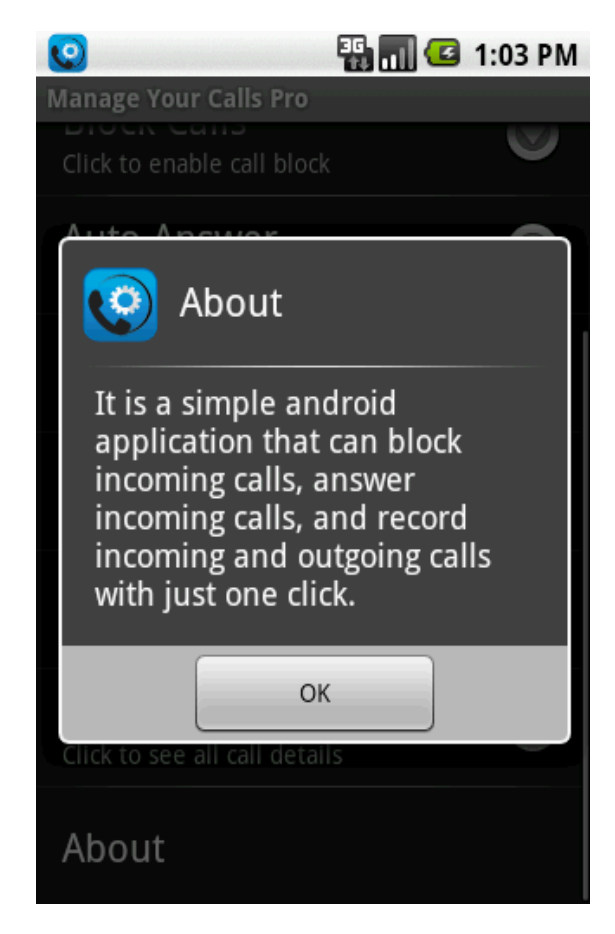

Option Menu: Pressing menu button on home page appears three sub menus on the screen.

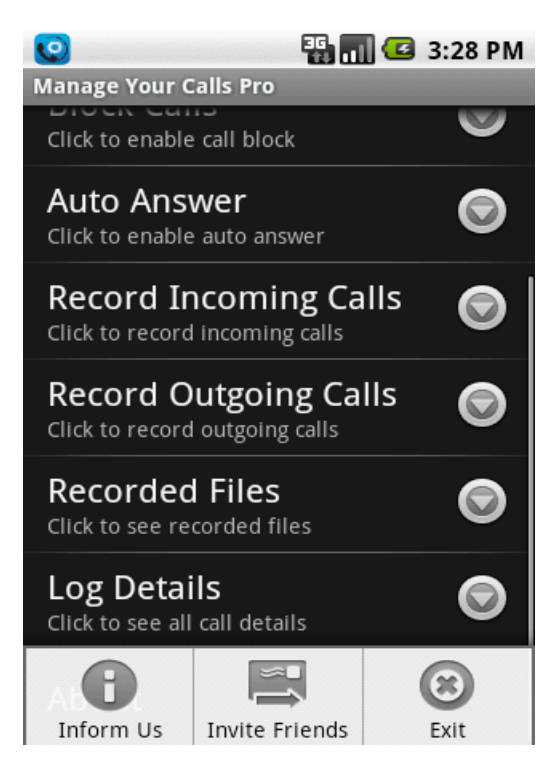

Feedback & Suggestion Page: User can send bugs or suggestion to us after going on this page. They can also send images to us.

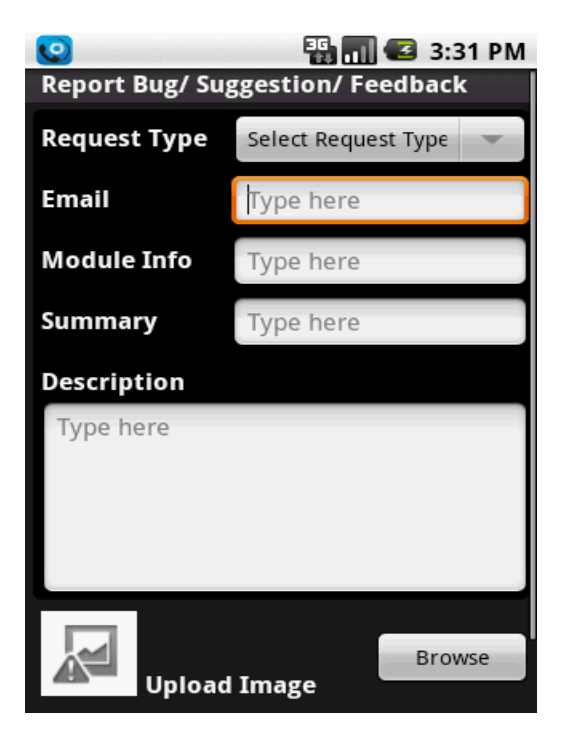

Referral Page: User can invite their friends to use this application through Invite Friends page.

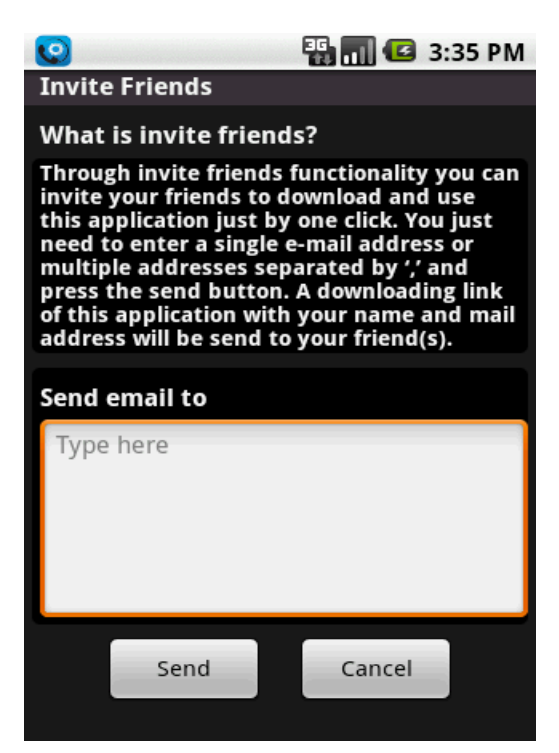

#### **11. Site Summary**

- <span id="page-20-0"></span><http://www.metaoption.com/>
- <http://www.manageyourcalls.com/>
- <https://play.google.com/store/apps/details?id=com.metaoption.manageyourcalls>
- <https://play.google.com/store/apps/details?id=com.metaoption.manageyourcallspaid>